#### Allow Windows Remote Access to Forefront TMG

Add the machine from where you want to remote control the TMG Server to the Remote Management Computers System Policy in Forefront TMG

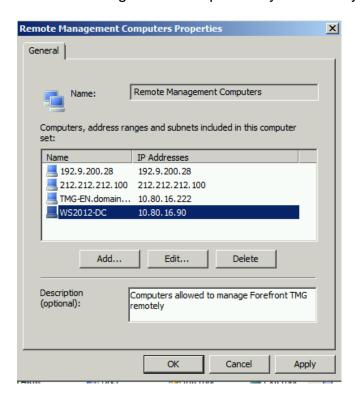

Configure TMG Server to accept WS-MAN request for the WinRM Listener

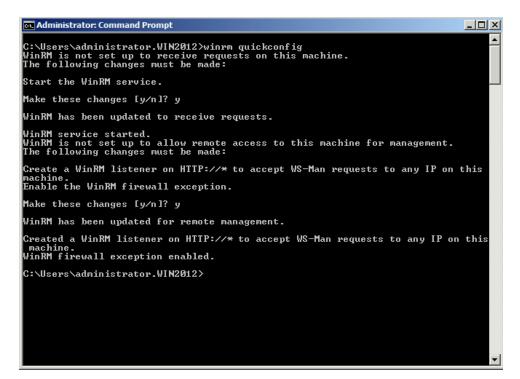

A Windows Firewall rule will be created in the Windows Personal Firewall

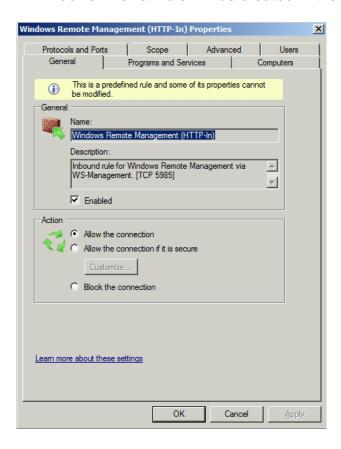

Because Forefront TMG takes control over the Windows Firewall with WFP we must create a protocol definition for WINRM (default port 5985 TCP Outbound)

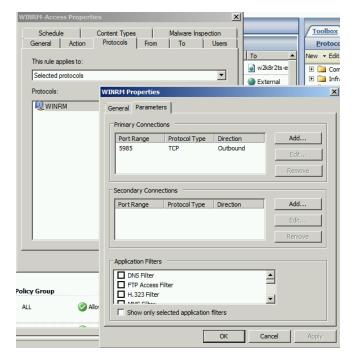

We also have to create a Firewall Policy rule which allows the Computer (my DC for this article) to allow WINRM access to the TMG Server (LOCALHOST).

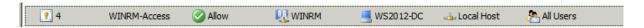

Test the connection to port 5985 with Telnet

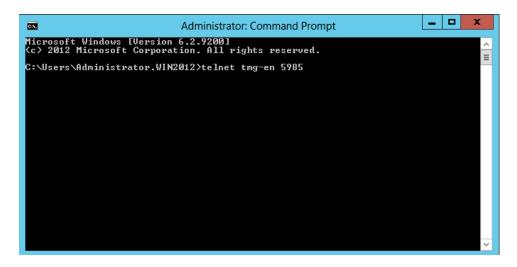

#### Test successful

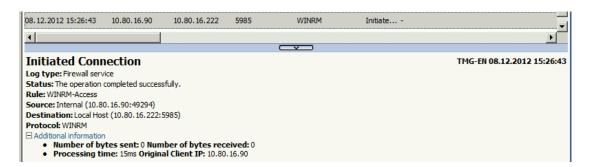

# Add TMG Server to Server Manager in Windows Server 2012

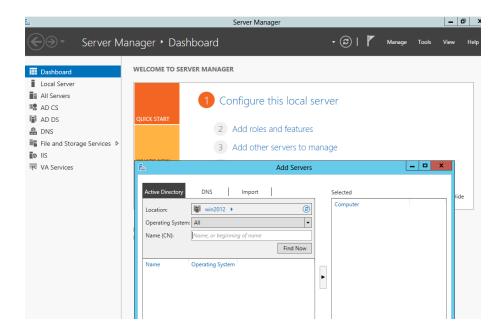

# Test connectivity

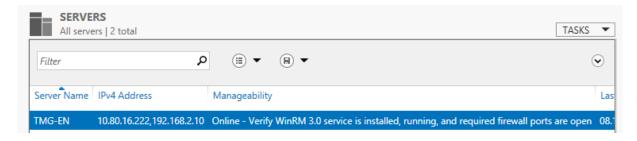

#### Test a Remote connection with WINRS

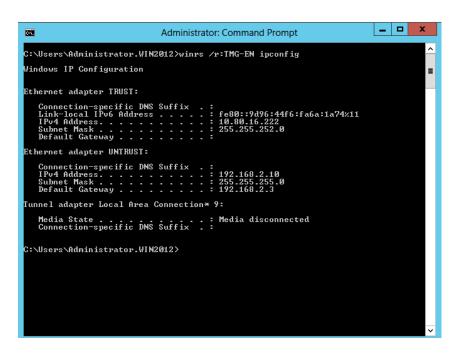

# Remote Management of the TMG Server

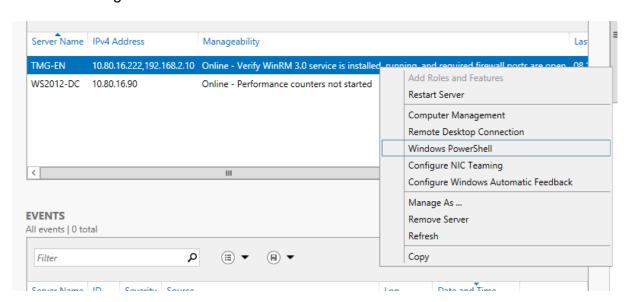

Remote Management works with the classic exceptions for example for remote Disk Management where the RPC filter of TMG blocks the requests

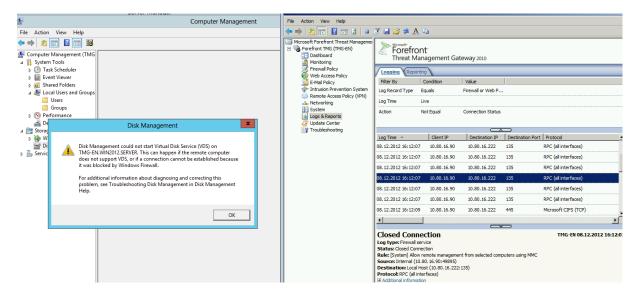

If we disable the RPC-Filter in TMG we will be able to connect to Disk Management for example

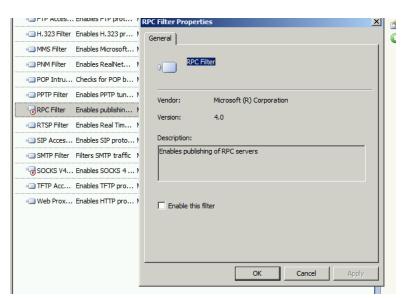